## **Windows 11**

## **Installation**

## **Bypass internet connection**

- Press SHIFT+F10 to start command prompt
- type command: 00BE\BYPASSNR0
- installer shows again select the region and keyboard settings
- On Let's connect you to a network choose I don't have internet
- Continue with limited setup

From: <https://niziak.spox.org/wiki/> - **niziak.spox.org**

Permanent link: **<https://niziak.spox.org/wiki/windows:windows11>**

Last update: **2023/10/26 20:32**

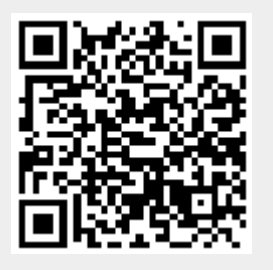